## **การลงทะเบียนเพื่อขอรับ Account ส าหรับการใช้งาน E-book ส านักหอสมุด มหาวิทยาลัยแม่โจ้**

1. เปิดเว็บไซต์ MJU Library (https://libmode.mju.ac.th/[mylibrary](https://libmode.mju.ac.th/mylibrary)) หรือสแกน QR code จะปรากฎหน้าจอให้Login เพื่อเข้าสู่ระบบ

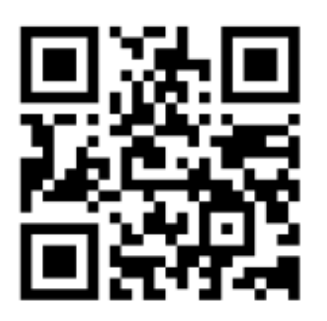

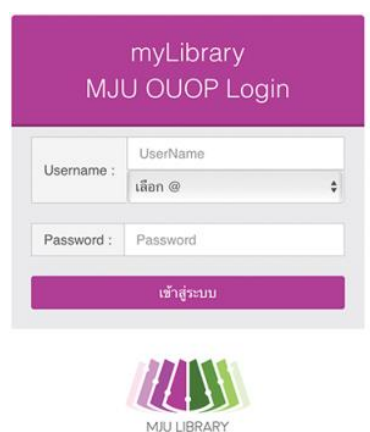

Copyright @ 2018 Maejo University Library

2. ระบุ Username และ Password ประจำตัวผู้ใช้ที่มหาวิทยาลัยสร้างให้ และเลือก @ ตามสังกัดของ ตัวเอง และคลิกเข้าสู่ระบบ จะปรากฏข้อความแจ้งเข้าสู่ระบบเรียบร้อย

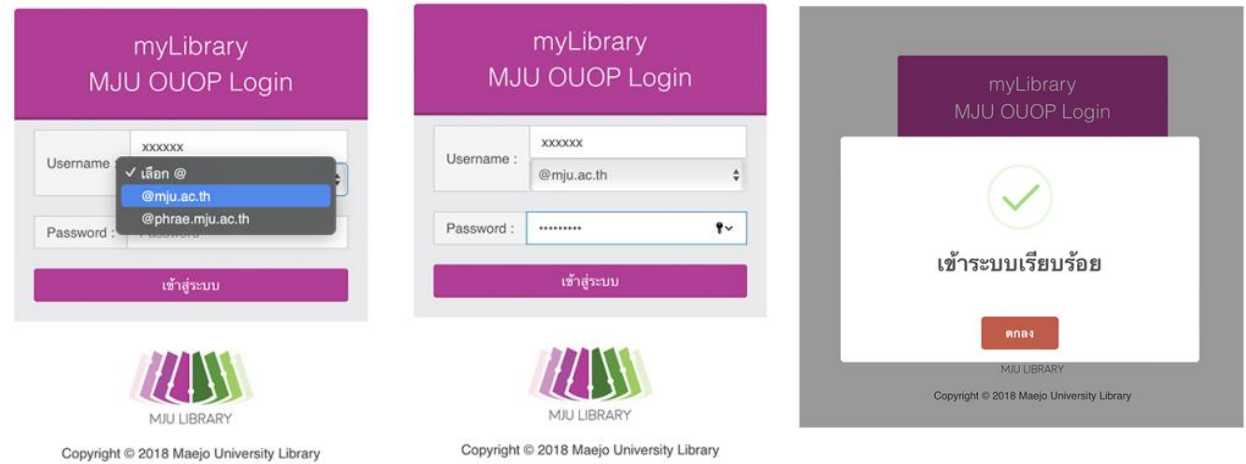

3. หลังจากเข้าระบบเรียบร้อย จะปรากฏเมนูให้เลือกลงทะเบียนเพื่อขอ Account การใช้งาน E-Book ที่ ส านักหอสมุดมีให้บริการ ได้แก่

1) SE-ED E-Library จากบริษัท ซีเอ็ดยูเคชั่น จำกัด มหาชน

## 2) E-libraryCub จากสำนักพิมพ์จุฬาลงกรณ์มหาวิทยาลัย

ผู้ใช้บริการสามารถลงทะเบียนขอรับ Account ของทั้ง 2 แห่งได้ โดยคลิกที่ชื่อ SE-ED E-library และ CHULA BOOK

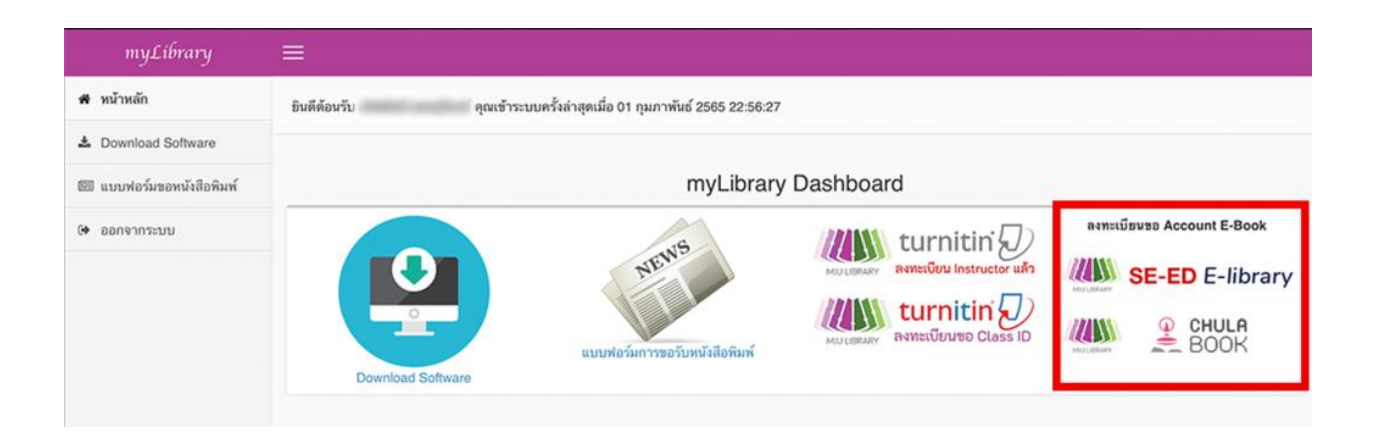

4. กรอกข้อมูลตามแบบฟอร์มให้ครบถ้วน และกดส่งข้อมูลการขอใช้บริการ

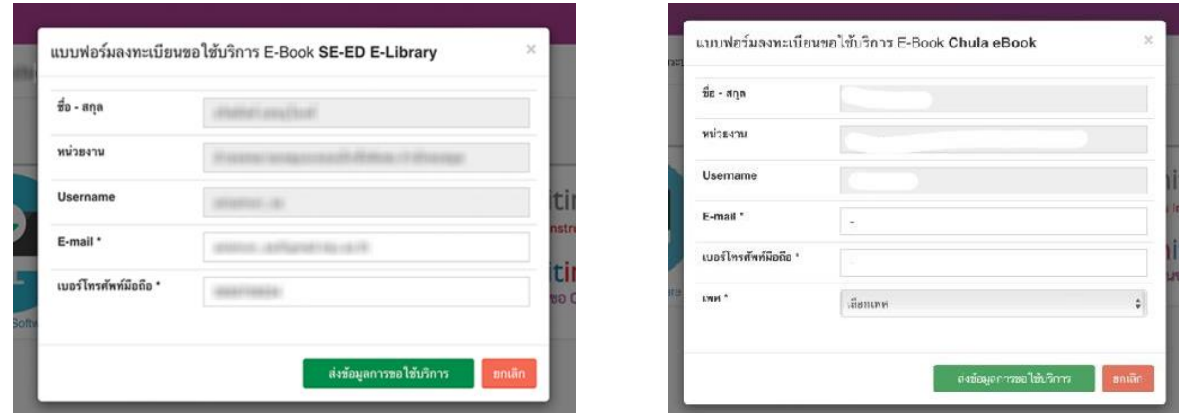

เมื่อกรอกข้อมูลเสร็จแล้วจะขึ้นข้อความ บันทึกข้อมูลเรียบร้อย

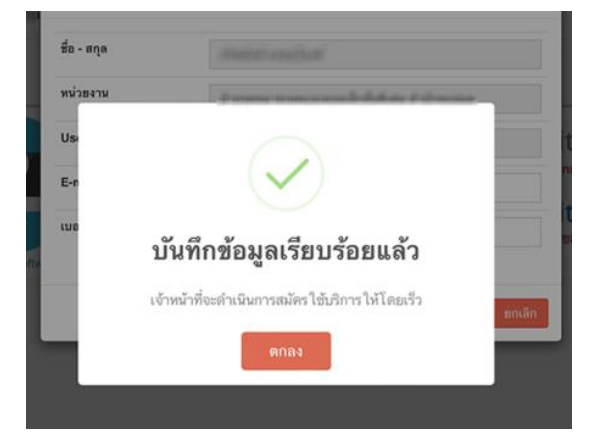

5. เจ้าหน้าที่จะได้รับข้อมูลและดำเนินการสร้าง Account ให้โดยจะส่ง Username/Password ไปยัง อีเมลที่ท่านระบุไว้ เมื่อได้รับ Account แล้ว สามารถนำไป Login กับทางเว็บไซต์หลักของผู้ให้บริการนั้น ๆ

1) SE-ED E-Library จากบริษัท ซีเอ็ดยูเคชั่น จำกัด มหาชน

เว็บไซต์ https://se-ed.[belibcloud](https://se-ed.belibcloud.com/).com/

คู่มือ http://bit.ly/SE-[EDmannual](http://bit.ly/SE-EDmannual)

2) E-libraryCub จากสำนักพิมพ์จุฬาลงกรณ์มหาวิทยาลัย

เว็บไซต์ https://[elibrarycub](https://elibrarycub.com/page/mju/mju-ebook.html).com/page/mju/mju-ebook.html

คู่มือ [https://elibrarycub.com/page/manual\\_elibrarycub.pdf](https://elibrarycub.com/page/manual_elibrarycub.pdf)

*\* หมายเหตุ: ควรตรวจสอบอีเมลใน Junk Mail / Trash / Spam*

สอบถามข้อมูลเพิ่มเติมได้ที่ โทร 053-873510/ 053-873512 Website : www.[library](http://www.library.mju.ac.th/).mju.ac.th Line : @mjulibrary https://lin.ee/[hGy5cEl](https://lin.ee/hGy5cEl) Facebook : www.facebook.com/[mjulibrary](http://www.facebook.com/mjulibrary)